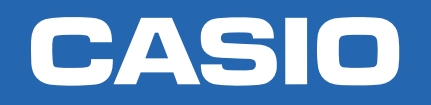

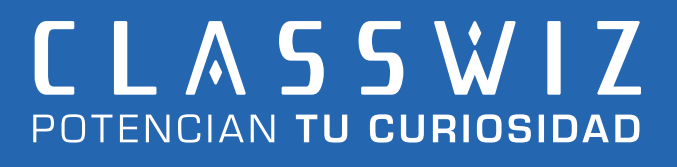

## NIVEL EXPERTO Números complejos Constantes y conversiones

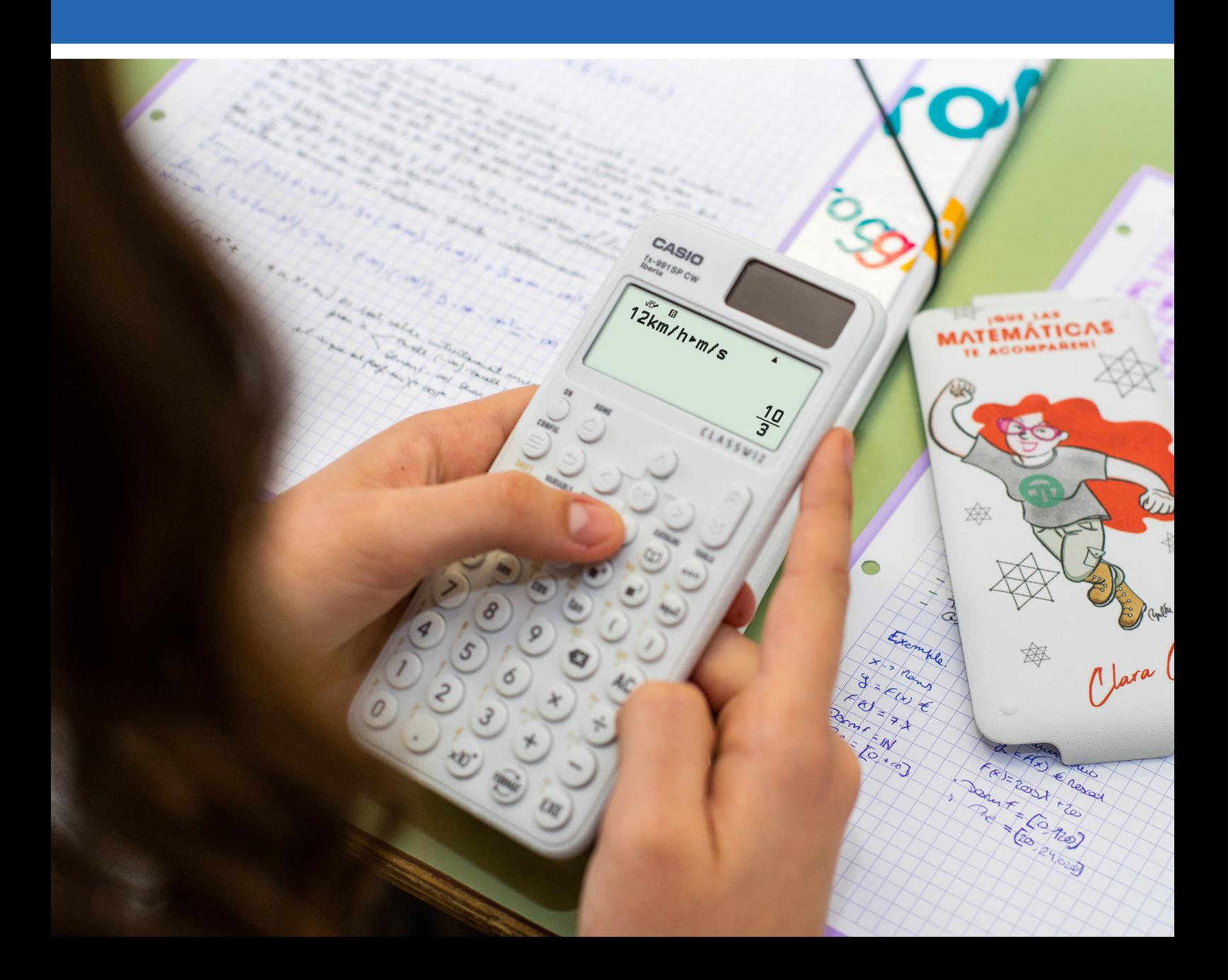

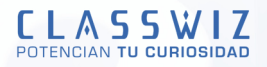

## Nÿmeros complejos

En el menú **Complejos**, la unidad imaginaria se obtiene pulsando (1) y (9). Otra opción es pulsar  $\circledR$   $\gg$   $\circledR$ . Si se desea escribir el número complejo en forma polar, hay que usar el símbolo ( $\angle$ ) que separa módulo y argumento que también está disponible en  $\circledcirc$   $\circlearrowleft$  :

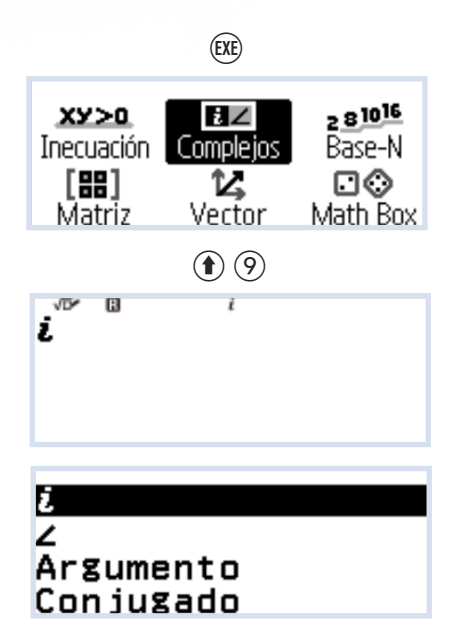

Y continúa así:

En el menÿ **Complejos** se observa una "i" indicando que estamos en este modo y que la salida de resultados está configurada en forma binómica:

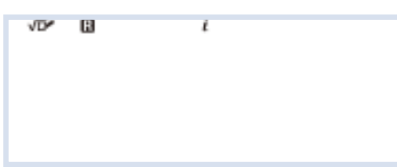

Operar con números en forma binómica es muy sencillo:

$$
\begin{array}{r} \n \stackrel{\sqrt{\phantom{0}}}{\leftarrow} 4 + 5i \cdot \frac{1}{2} + \frac{1}{2} - 3i \cdot \frac{1}{2} \\
 -2 + 2i \cdot \stackrel{\sqrt{\phantom{0}}}{\leftarrow} 1 - 3i \cdot \frac{1}{2} + \frac{1}{2} - 3i \cdot \frac{1}{2} \\
 \stackrel{\sqrt{\phantom{0}}}{\leftarrow} 1 - 3i \cdot \frac{1}{2} + \frac{1}{2} - \frac{1}{2}i \cdot \frac{1}{2} \\
 \end{array}
$$

2

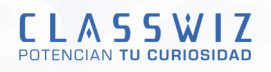

Si el número está escrito en forma polar o se realizan operaciones con complejos en esta forma, la calculadora devuelve el resultado en forma binómica por estar así configurada:

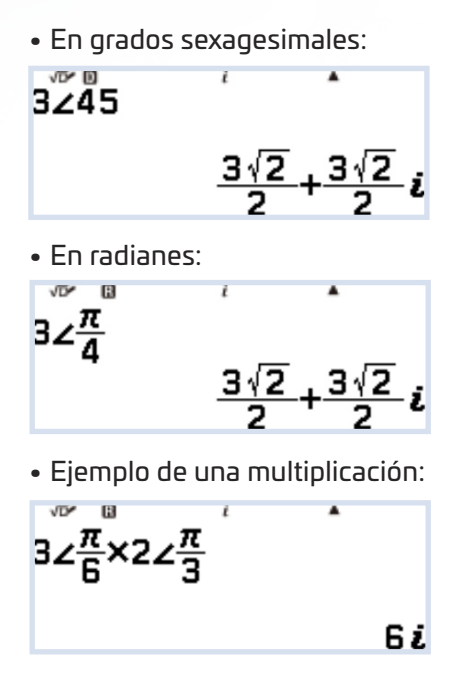

En CONFIG (L) se puede configurar la calculadora de manera que la salida se muestre siempre en forma polar:

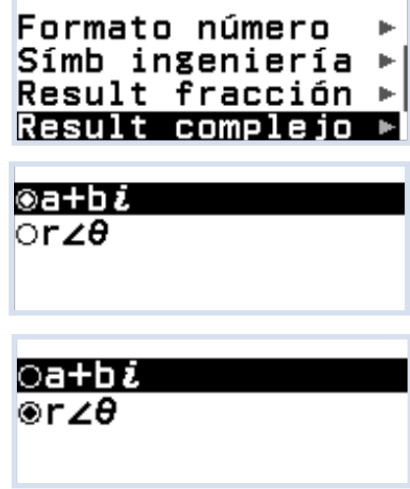

En este caso, aparecerá en la parte superior de la pantalla el símbolo ( $\angle$ ):

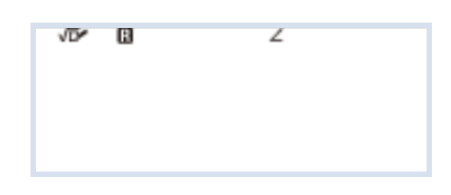

De la misma manera que antes se realizan cálculos:

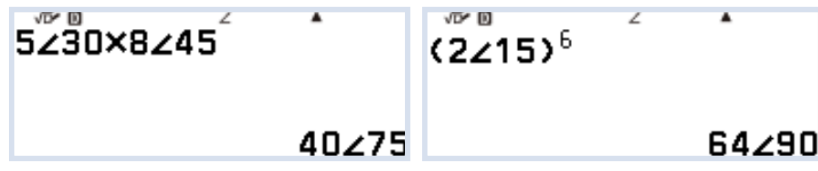

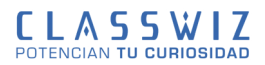

O se pasa de forma binómica a polar:

• Configurada en grados sexagesimales:

 $2\sqrt{2} \angle \frac{3}{4}n$ 

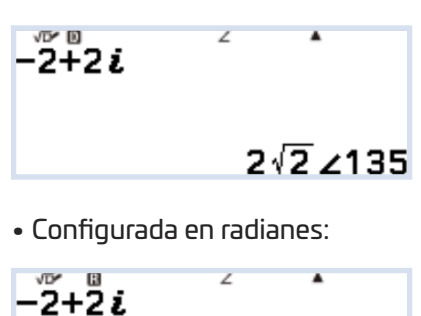

Con esta configuración se puede operar en forma binómica obteniendo el resultado en polar:

$$
\begin{array}{c}\n\sqrt{\cos\theta} \\
(2+2i)\times\left(\frac{1}{2}+\frac{\sqrt{3}}{2}i\right) \\
2\sqrt{2}\times105\n\end{array}
$$

(En este caso el ángulo obtenido está en grados sexagesimales)

Es posible realizar una operación combinando un número complejo en forma binómica con otro en forma polar (el orden en que se usen ambas formas es irrelevante para el cálculo):

$$
3230 \times \left(\frac{1}{2} + \frac{\sqrt{3}}{2}i\right)^2
$$
  

$$
3i
$$
  

$$
\left(\frac{\pi}{2} + \frac{\sqrt{3}}{2}i\right) \times 3 \times \frac{\pi}{6}
$$
  

$$
3i
$$

Si se desea obtener un resultado en forma polar, hay que pulsar  $\mathcal{P},$  "Coordenadas polares":

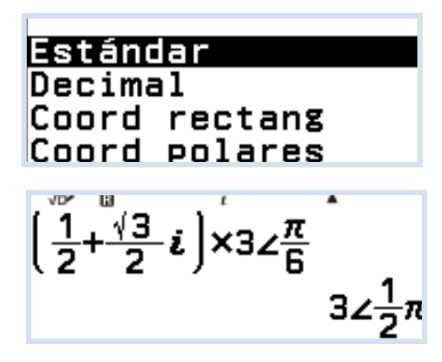

**NOTA: Los nÿmeros complejos se pueden guardar en variables para realizar los cølculos de una forma møs røpida.**

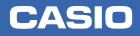

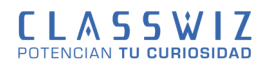

Hay otras opciones con números complejos como argumento, conjugado, parte real e imaginaria, que están disponibles pulsando  $\textcircled{r}(\textcircled{s})$ :

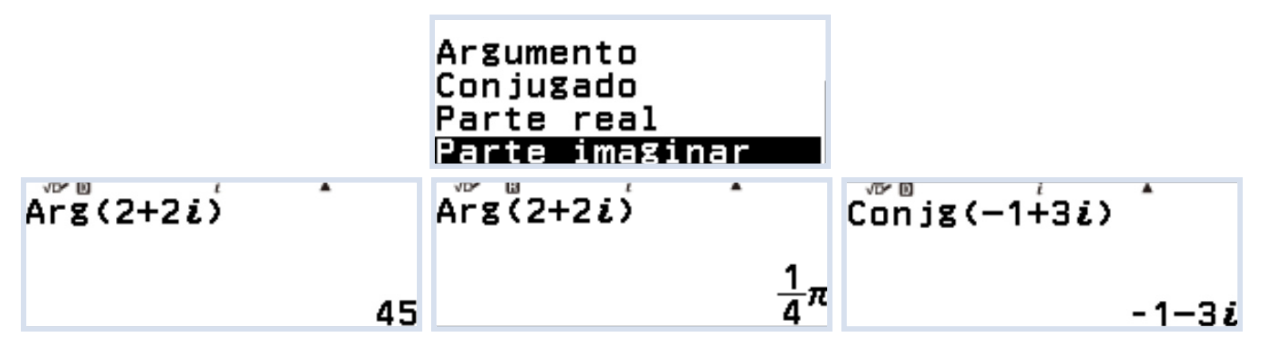

El módulo de un número complejo se calcula con la función valor absoluto:

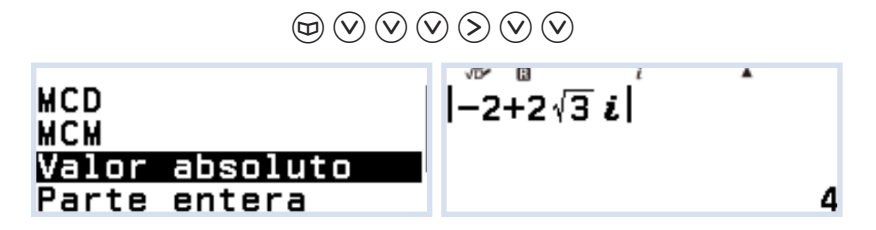

Por defecto, el menú Ecuación de la calculadora está configurado para mostrar las soluciones complejas si las hubiera. Así lo indica la "i" que aparece en la parte superior de la pantalla:

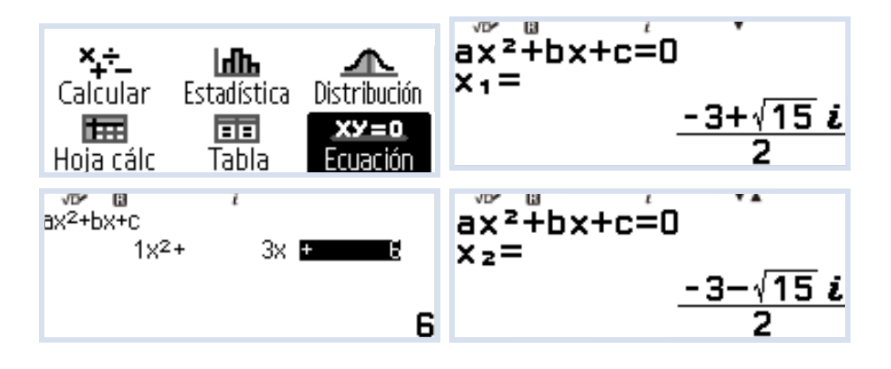

Si se desea que la calculadora NO muestre las soluciones complejas, hay que configurarla para que solo muestre soluciones reales::

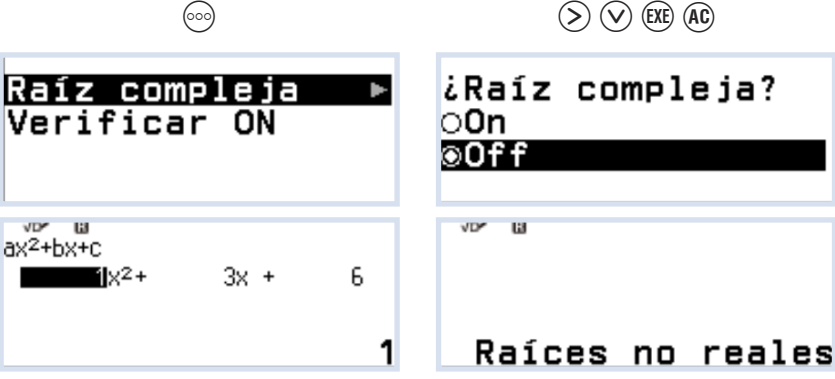

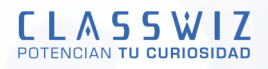

## Constantes<br>científicas

En la memoria de la calculadora hay almacenadas 47 constantes de uso común en Física, Química y cálculos técnicos. Los valores son los recomendados por el International Council for Science: Committee on "Data Science and Technology" (CODATA 2010).

 $\textcircled{m} \textcircled{m} \textcircled{m} \textcircled{m} \textcircled{m} \textcircled{m} \textcircled{m}$ 

Desde (a) se tiene acceso a estas constantes que estan agrupadas según su naturaleza:

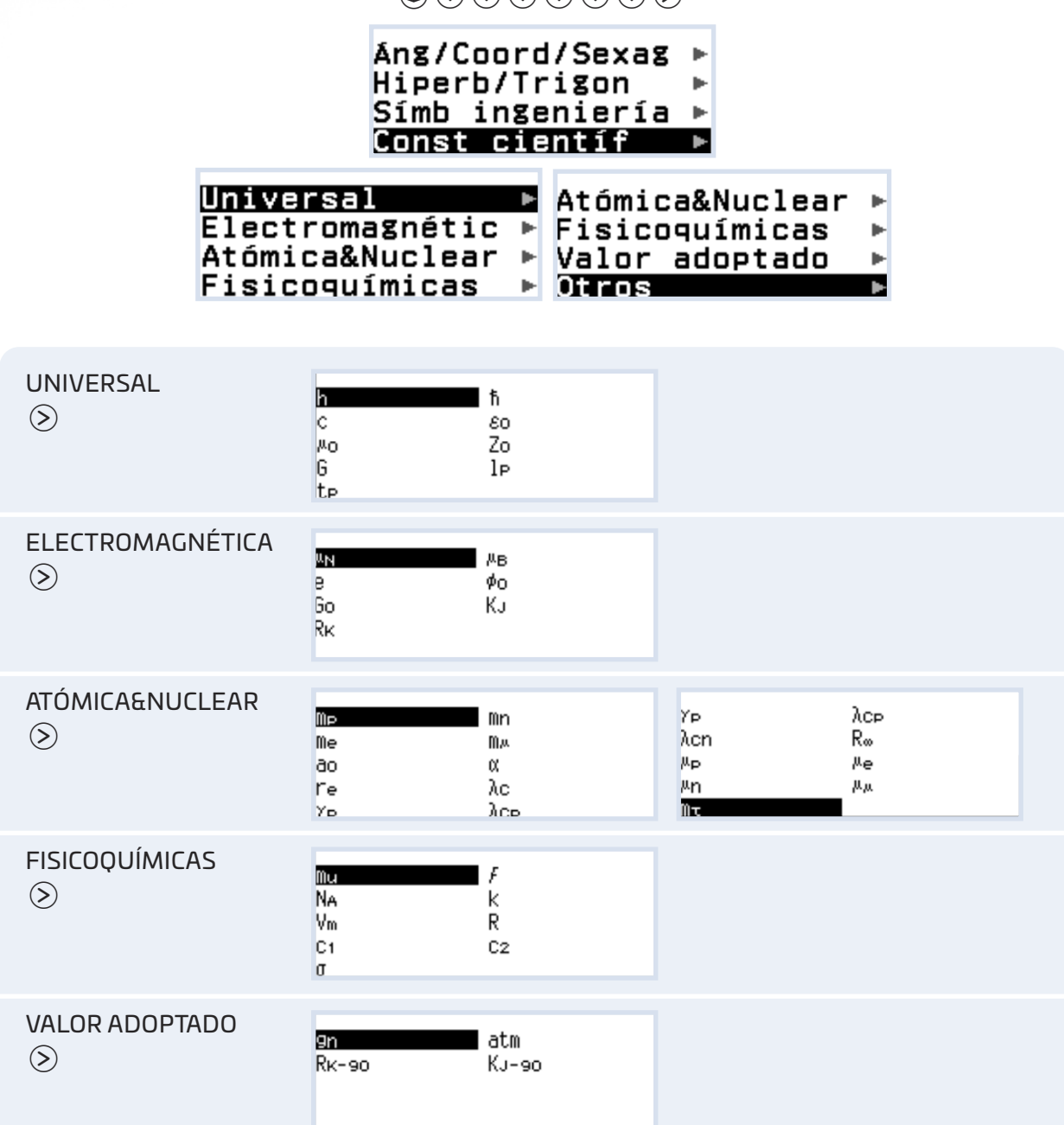

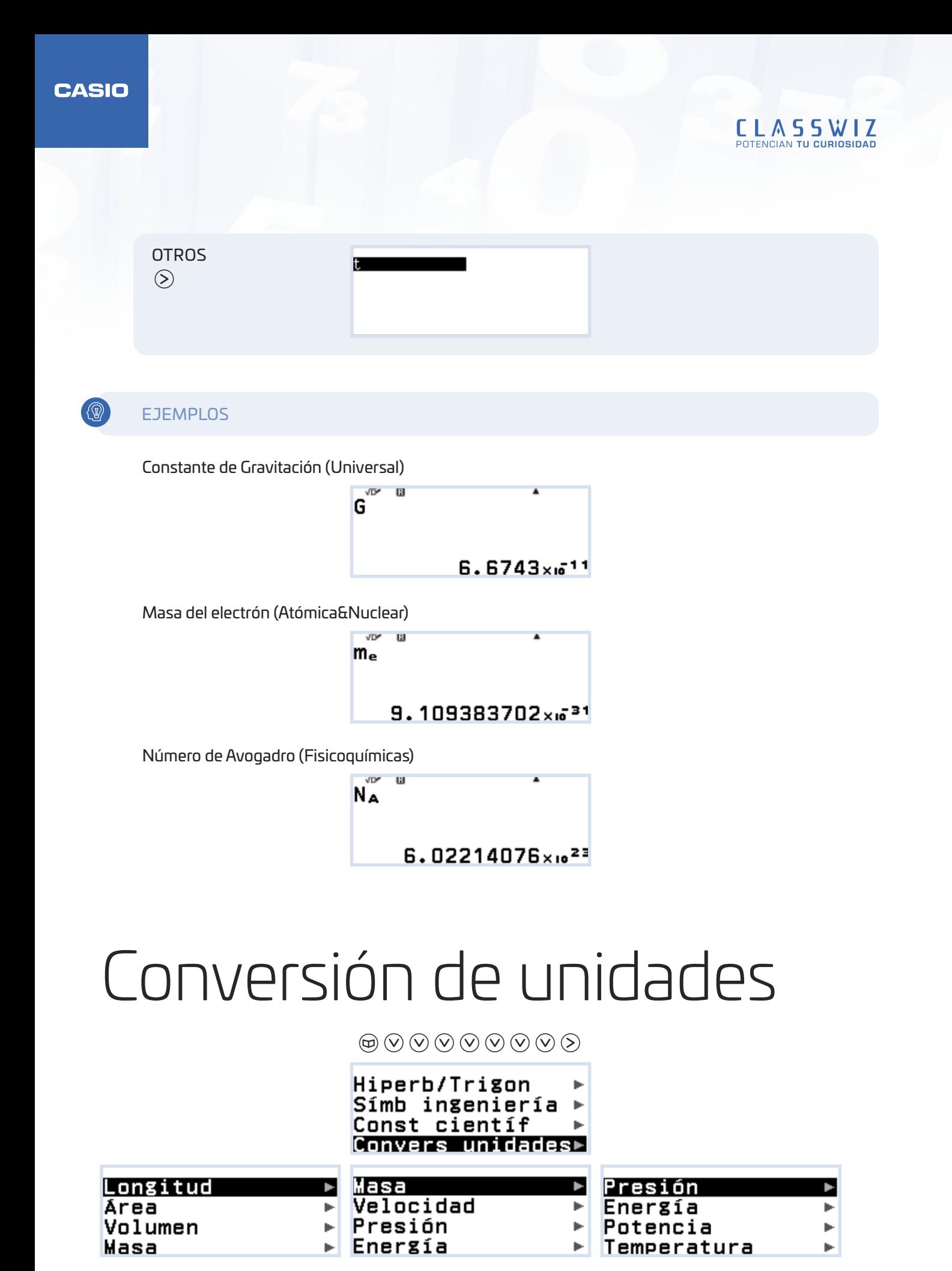

```
CASIO
```
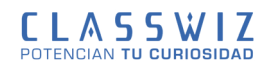

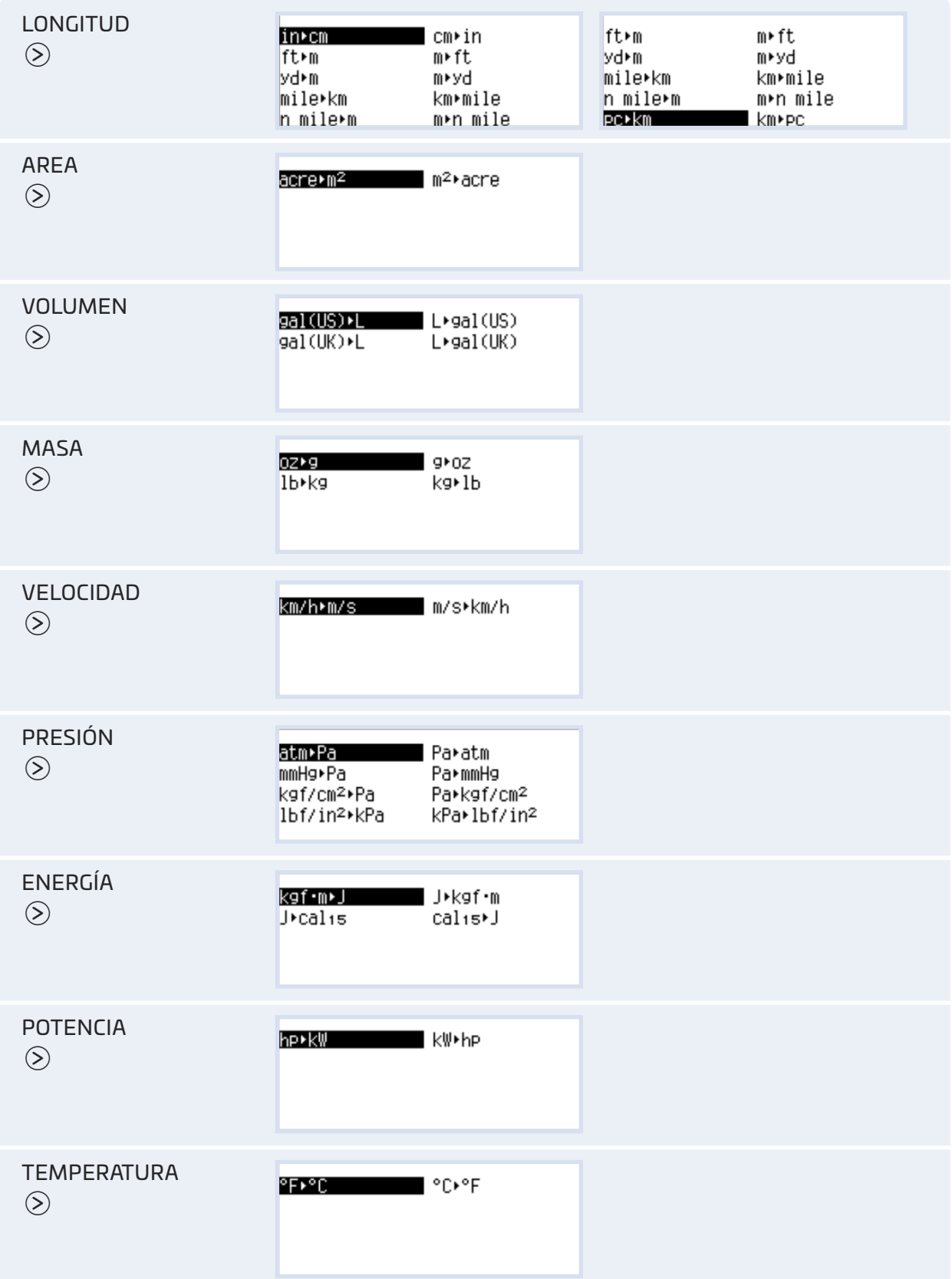

 $\circledcirc$ 

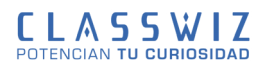

Para realizar una conversión hay que escribir el dato numérico que se desea cambiar y a continuación el cambio de unidad deseado.

## **EJEMPLOS**

El tamaño de las pantallas de los televisores viene dado por la medida de la diagonal en pulgadas. ¿Cuántos centímetros son la diagonal de la pantalla de un televisor de 40 pulgadas?

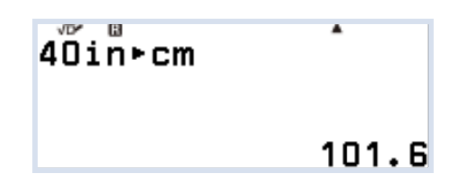

La temperatura a las 14h del mediodía medida por el termómetro que hay en Trafalgar Square (Londres) es de 77 grados Fahrenheit. ¿Qué temperatura hace en grados centígrados?

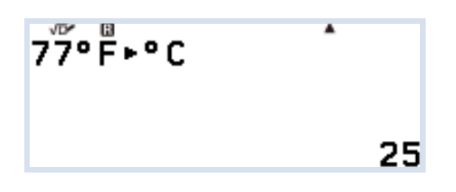